# **QGIS Application - Bug report #17882 Pasting attribute table in layout composer crashes QGIS 2.99**

*2018-01-18 05:22 AM - QGIS User*

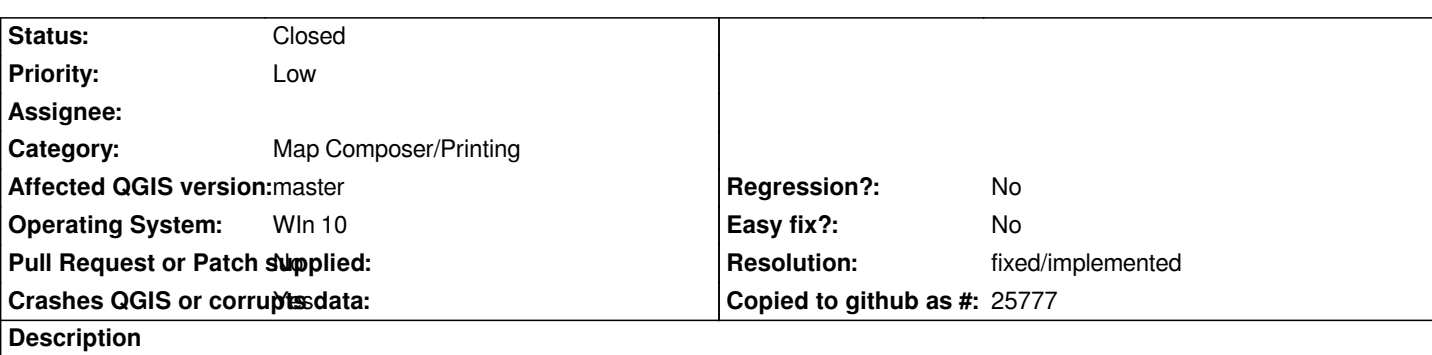

# **User Feedback**

*Tried to copy + paste attribute table in layout composer (and report composer) and it crashes QGIS (see report below?). Tried with layers of different geometries (point/line/poly) and different providers (spatialite,shp,postgis,csv), as well as filter/no filter. Did not try it with previous versions of master yet*

# **Report Details**

**Crash ID***: 50b7d1ef537b477641d1409054128d30a04851a6*

# **Stack Trace**

*QgsSymbolLayer::estimateMaxBleed : QgsSymbolLayer::estimateMaxBleed : QgsSymbolLayer::estimateMaxBleed : QgsSymbolLayer::estimateMaxBleed : QgsSymbolLayer::estimateMaxBleed : QgsSymbolLayer::estimateMaxBleed : QGraphicsScene::~QGraphicsScene : QGraphicsScene::drawForeground : QGraphicsScene::dragMoveEvent : QGraphicsItem::dragMoveEvent : QGraphicsEffectSource::draw : QgsSymbolLayer::estimateMaxBleed : QGraphicsScene::drawItems : QGraphicsScene::drawItems : QGraphicsView::paintEvent : QgsEncodingFileDialog::cancelAll : QWidget::event : QFrame::event : QGraphicsView::viewportEvent : QCoreApplicationPrivate::sendThroughObjectEventFilters : QApplicationPrivate::notify\_helper : QApplication::notify : QgsSymbolLayer::estimateMaxBleed : QCoreApplication::notifyInternal2 : QWidgetPrivate::drawWidget : QWidgetPrivate::paintSiblingsRecursive : QWidgetPrivate::drawWidget : QWidgetPrivate::paintSiblingsRecursive : QWidgetPrivate::drawWidget : QWidgetPrivate::paintSiblingsRecursive : QWidgetPrivate::drawWidget : QWidgetPrivate::paintSiblingsRecursive : QWidgetPrivate::drawWidget : QApplication::windowIcon : QWidget::event : QMainWindow::event :*

*QApplicationPrivate::notify\_helper : QApplication::notify : QgsSymbolLayer::estimateMaxBleed : QCoreApplication::notifyInternal2 : QWidgetPrivate::scrollRect : QWidgetPrivate::invalidateBuffer\_resizeHelper : QWidget::repaint : QStatusBar::hideOrShow : QgisApp::saveAsLayerDefinition : QgisApp::saveAsLayerDefinition : QgisApp::saveAsLayerDefinition : QgisApp::saveAsLayerDefinition : QMetaObject::activate : QgsEncodingFileDialog::cancelAll : QgsEncodingFileDialog::cancelAll : QgsEncodingFileDialog::cancelAll : QgsEncodingFileDialog::cancelAll : QgsEncodingFileDialog::cancelAll : QgsEncodingFileDialog::cancelAll : QgsEncodingFileDialog::cancelAll : QMetaObject::activate : QGraphicsItem::setSelected : QgisApp::saveAsLayerDefinition : QgisApp::saveAsLayerDefinition : QgisApp::saveAsLayerDefinition : QgisApp::saveAsLayerDefinition : QgisApp::saveAsLayerDefinition : QMetaObject::activate : QAction::activate : QAction::event : QApplicationPrivate::notify\_helper : QApplication::notify : QgsSymbolLayer::estimateMaxBleed : QCoreApplication::notifyInternal2 : QShortcutMap::dispatchEvent : QShortcutMap::tryShortcut : QWindowSystemInterface::handleShortcutEvent : QGuiApplicationPrivate::processKeyEvent : QWindowSystemInterface::sendWindowSystemEvents : QEventDispatcherWin32::processEvents : CallWindowProcW : DispatchMessageW : QEventDispatcherWin32::processEvents : qt\_plugin\_query\_metadata : QEventLoop::exec : QCoreApplication::exec : QgisApp::saveAsLayerDefinition : BaseThreadInitThunk : RtlUserThreadStart :*

## **QGIS Info**

*QGIS Version: 2.99.0-Master QGIS code revision: commit:4a2da5006b Compiled against Qt: 5.9.2 Running against Qt: 5.9.2 Compiled against GDAL: 2.2.3 Running against GDAL: 2.2.3*

#### **System Info**

*CPU Type: x86\_64 Kernel Type: winnt Kernel Version: 10.0.16299*

### **Associated revisions**

#### **Revision 7a2ab1cc - 2018-01-22 09:14 PM - Nyall Dawson**

*[layouts] Fix multiframe items (tables, html) cannot be pasted*

*Fixes #10456, #17882*

### **History**

#### **#1 - 2018-01-22 09:14 PM - Nyall Dawson**

*- % Done changed from 0 to 100*

*- Status changed from Open to Closed*

*Applied in changeset commit:qgis|7a2ab1cc7cec419005325c5f21616f7faa106d13.*

#### **#2 - 2018-02-21 09:50 PM - Giovanni Manghi**

*- Resolution set to fixed/implemented*